# WHAT IS LAYMAN AND HOW IT WORKS JIŘÍ KOZEL

### Workshop 4

Big and Open Data and Innovative Hubs in Agriculture, Transport and Rural Development

Czech University of Life Sciences, Prague

January 29, 2020

## ABOUT ME

- 14 years of work experience in geoinformatics
- started at Masaryk University
	- **GIS specialist**
	- software developer
	- system analyst
	- leader of GIS group @ Institute of Computer Science

## ABOUT ME

full-time **freelancer** since 2016 ■ maitainer of OpenMapTiles for 2 years ■ BrnoUrganGrid ■ technical leader of GIS4DIS project Layman

### ABOUT ME

- geospatial data
- data modeling, analysis, and processing
- web systems
- maps
- automation and optimization
- open-source tools
- **•** pen & paper

## WORKSHOP 4

<https://github.com/jirik/layman-workshop>

- Karel Charvát Purpose of workshop
- Jiří Kozel What is Layman and how it works
- Raitis Berzins Map composition
- Jiří Kozel, Jiří Kvapil How to install Layman in cloud
- Jiří Kozel Layman API
- Jiří Kozel Authentication and authorization
- Jiří Kozel Interaction with Metadata (Micka)
- Jan Vrobel QGIS plugins for accessing maps and map composition from server
- Jan Vrobel QGIS plugin for Web data publishing using Layman
- Raitis Berzins HSLayers NG as client for Layman

# WHAT IS LAYMAN?

Ask Google DuckDuckGo!

## JAKE LAYMAN

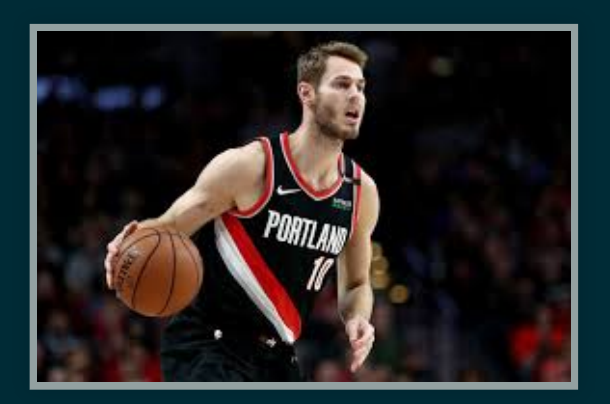

### LAYMAN

### *someone who is not a professional in a given field*

from Wikitionary

# SO THE LAYMAN IS NOT SO FAMOUS...

...YET!

## WHAT IS LAYMAN?

- web service for publishing geospatial data online through REST API
- developed since 2018 as part of Databio and Sieusoil projects
- written in Python, published under GNU-GPL license at GitHub
- <https://github.com/jirik/layman>

# HOW LAYMAN WORKS?

### 1. Input

- vector data in **GeoJSON** or **ShapeFile** format
- cartographic style in OGC Styled Layer Descriptor or Symbology Encoding format

### 2. **Layman's Magic**

- 3. Output
	- standardized OGC APIs
		- **Neb Map Service**
		- Web Feature Service
		- Catalogue Service

Layman supports two main models of geospatial data:

- **Layer** is created from combination of vector data (GeoJSON or ShapeFile) and visualization (SLD or SE style).
- **Map** is collection of layers described in JSON format. Also known as **map composition**.

There are **multiple client applications** for communication with Layman through its REST API:

- simple web client shipped with Layman
- QGIS desktop client
- HSLayers library

Layman`s **security system** uses two well-known concepts: authentication and authorization.

### Common configuration

- **authentication** based on widely used OAuth2 protocol
- **authorization** ensuring that only owner of the data may edit it.

- Large data files can be easily uploaded from browser thanks to chunk upload.
- Asynchronous processing ensures fast communication with REST API.
- Processing tasks can be distributed on multiple servers.

Layman stands on the shoulders of widely used programs like Flask, PostgreSQL, PostGIS, GDAL, GeoServer, Celery, and Redis.

## LAYMAN'S MAGIC

1. wait till all data is uploaded 2. start asynchronous tasks 1. import vector data into PostgreSQL 2. publish vector data to GeoServer (WMS, WFS) 3. publish style to GeoServer (SLD, SE) 4. generate thumbnail 5. publish metadata to Micka (CSW)

# WHAT IS LAYMAN? **SUMMARY**

- web service for publishing geospatial data online through REST API
- developed since 2018 as part of Databio and Sieusoil projects
- written in Python, published under GNU-GPL license at GitHub
- <https://github.com/jirik/layman>

# HOW TOINSTALL LAYMAN JIŘÍ KOZEL

Workshop 4

Big and Open Data and Innovative Hubs in Agriculture, Transport and Rural Development

Czech University of Life Sciences, Prague

January 29, 2020

## WORKSHOP 4

### <https://github.com/jirik/layman-workshop>

- Karel Charvát Purpose of workshop
- Jiří Kozel What is Layman and how it works
- Raitis Berzins Map composition
- Jiří Kozel, Jiří Kvapil How to install Layman in cloud
- Jiří Kozel Layman API
- Jiří Kozel Authentication and authorization
- Jiří Kozel Interaction with Metadata (Micka)
- Jan Vrobel QGIS plugins for accessing maps and map composition from server
- Jan Vrobel QGIS plugin for Web data publishing using Layman
- Raitis Berzins HSLayers NG as client for Layman

### WARNING!

### THIS PART IS GOING TO BE TECHNICAL!

### STEPS

1. Provide your **public SSH key** 2. Connect to your remote machine 3. Install requirements 4. Install Layman

### MATERIALS

<https://github.com/jirik/layman-workshop>

# LAYMAN'S REST API JIŘÍ KOZEL

Workshop 4

Big and Open Data and Innovative Hubs in Agriculture, Transport and Rural Development

Czech University of Life Sciences, Prague

January 29, 2020

## WORKSHOP 4

### <https://github.com/jirik/layman-workshop>

- Karel Charvát Purpose of workshop
- Jiří Kozel What is Layman and how it works
- Raitis Berzins Map composition
- Jiří Kozel, Jiří Kvapil How to install Layman in cloud
- Jiří Kozel Layman API
- Jiří Kozel Authentication and authorization
- Jiří Kozel Interaction with Metadata (Micka)
- Jan Vrobel QGIS plugins for accessing maps and map composition from server
- Jan Vrobel QGIS plugin for Web data publishing using Layman
- Raitis Berzins HSLayers NG as client for Layman

### WARNING!

### THIS PART IS ALSO TECHNICAL!

### WHAT IS REST?

**Representational state transfer**

- is a software architectural style
- that allows requesting systems to access and manipulate web resources
- by using a uniform and predefined set of stateless operations.

### WHAT IS REST?

In case of Layman

- **web resources** are **layers** and **maps**
- **operations** are standard HTTP methods GET, POST, PATCH, and DELETE

### LAYMAN REST API OPERATIONS

- **HTTP method type of operation**
- POST publish new resource
	- GET get information about existing
		- resource
- PATCH edit existing resource
- DELETE delete existing resource

### LAYMAN REST API RESOURCES

- **Layer**
	- /rest/<username>/layers
	- /rest/<username>/layers/<layername>
- **Map**
	- /rest/<username>/maps
	- /rest/<username>/maps/<mapname>
- detailed [documentation](https://github.com/jirik/layman/blob/master/doc/rest.md#overview)

## LAYMAN REST API RESOURCES

#### **·** username

- unique identification of user (owner of resources) within Layman
- $\blacksquare$  depending on configuration, user's identity is either checked by OAuth2 provider, or it is not checked at all
	- $\circ$  user's identity is not checked in default demo configuration
- $\blacksquare$  it can not be changed

## LAYMAN REST API RESOURCES

#### • layername, mapname

- unique identification of layer (map) within all layers (maps) of given user
- it is either chosen or automatically generated when the layer (map) is published
- $\blacksquare$  it can not be changed

1. Download some NaturalEarth data 2. Unzip it 3. Visit http://<your IP address>/ in your web browser • [Countries](https://www.naturalearthdata.com/http//www.naturalearthdata.com/download/10m/cultural/ne_10m_admin_0_countries.zip) 1:10M

### 4. Choose resource **Layer**, endpoint **Layers**, method **POST**

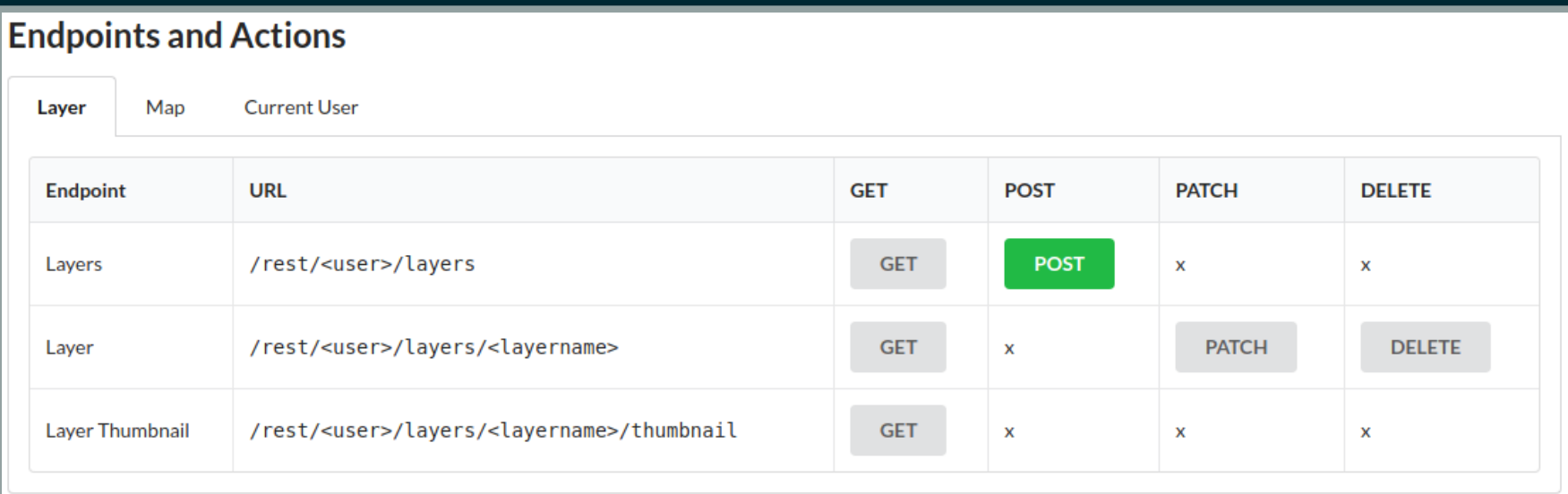

### 5. Choose all seven **ne\_10m\_admin\_0\_countries.\* files at Vector data file field**

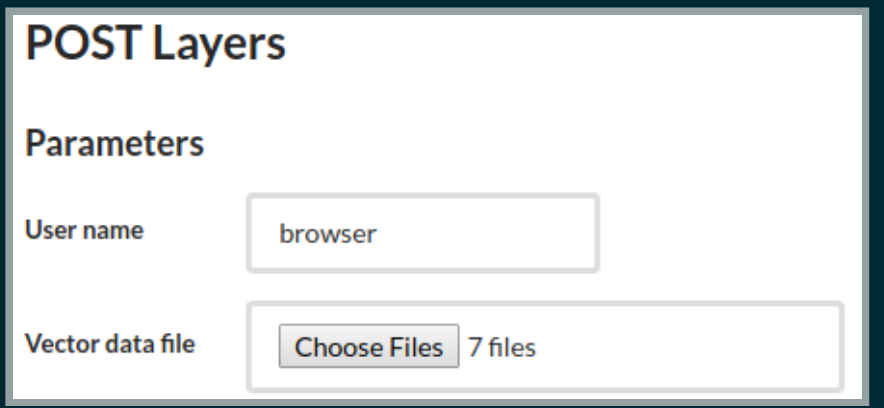

### 6. Click **Submit**

### 7. Wait till uploading is finished

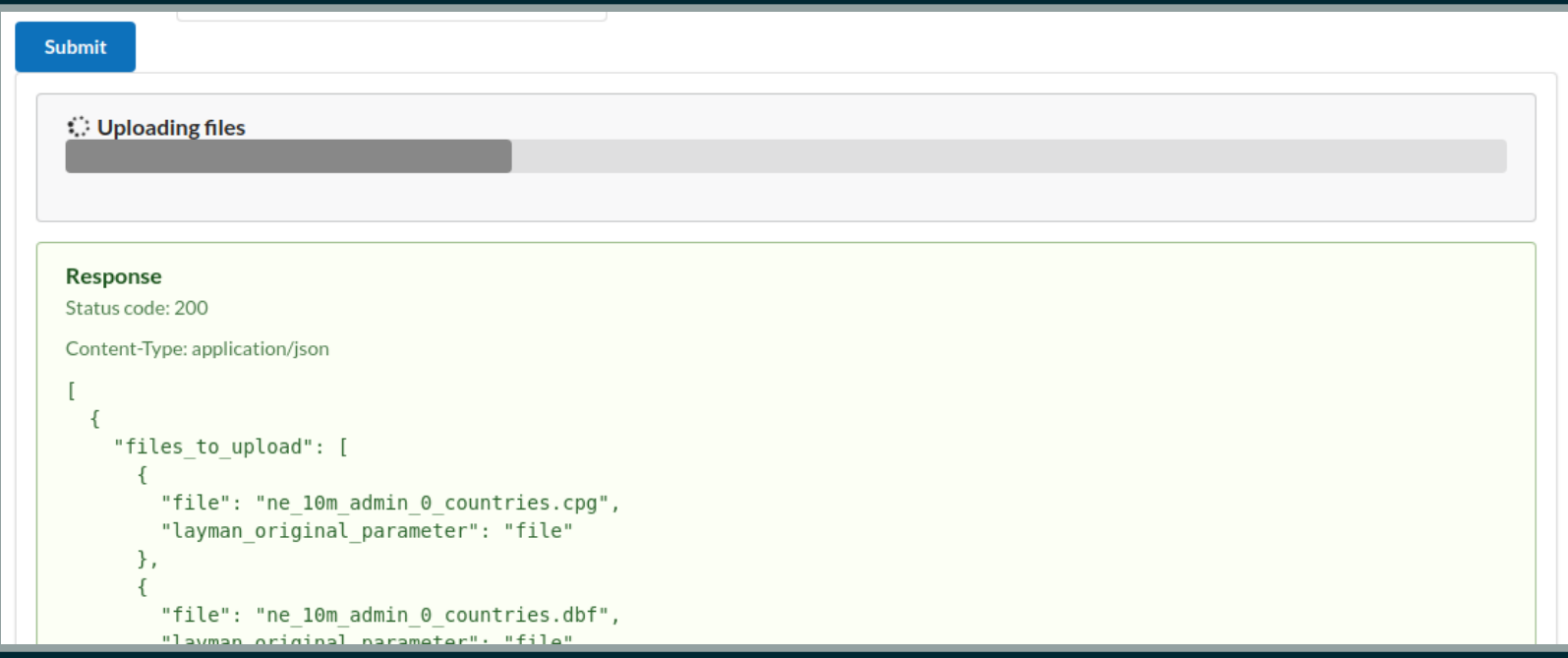
#### PUBLISH NEW LAYER

8. In the meantime you can check the response

```
[
\{ "files_to_upload": [
      \{ "file": "ne_10m_admin_0_countries.cpg",
         "layman_original_parameter": "file"
       },
     ],
     "name": "ne_10m_admin_0_countries",
     "url": "/rest/browser/layers/ne_10m_admin_0_countries",
     "uuid": "a8c6f6f4-1254-49fd-8223-5ed8f4fa185f"
  }
]
```
### GET LISTOFALL LAYERS

#### 1. Choose resource **Layer**, endpoint **Layers**, method **GET** 2. Click **Submit**

```
[
\{ "name": "ne_10m_admin_0_countries",
     "url": "/rest/browser/layers/ne_10m_admin_0_countries",
     "uuid": "a8c6f6f4-1254-49fd-8223-5ed8f4fa185f"
  }
]
```
### GET INFORMATION ABOUT SINGLE LAYER

- 1. Choose resource **Layer**, endpoint **Layer**, method **GET**
- 2. Enter name of the layer to Layer name field
	- ne 10m admin 0 countries
- 3. Click **Submit**

### GET INFORMATION ABOUT SINGLE LAYER

```
{
   "metadata": {
     "csw_url": "http://micka:80/csw",
     "record_url": "http://104.248.252.23:3080/record/basic/m-a8c6
   },
   "name": "ne_10m_admin_0_countries",
   "wfs": {
     "url": "http://localhost:8600/geoserver/browser/ows"
   },
   "wms": {
     "url": "http://localhost:8600/geoserver/browser/ows"
   }
}
```
# SET CORRECT PROXY BASE URL OF GEOSERVER

1. Visit http://<your IP address>/geoserver in your web browser

2. Login using username **admin**, password **geoserver**

3. In left menu, click on **Global** under **Settings**

4. Set **Proxy Base URL** to

http://<your IP address>/geoserver/

5. Scroll down and click **Submit**

# GET INFORMATION ABOUT SINGLE LAYER AGAIN

1. Choose resource **Layer**, endpoint **Layer**, method **GET**

2. Enter name of the layer to Layer name field • ne\_10m\_admin\_0\_countries 3. Click **Submit**

# GET INFORMATION ABOUT SINGLE LAYER AGAIN

```
{
   "metadata": {
     "csw_url": "http://micka:80/csw",
     "record_url": "http://104.248.252.23:3080/record/basic/m-a8c6
   },
   "name": "ne_10m_admin_0_countries",
   ...
   "wfs": {
     "url": "http://104.248.252.23/geoserver/browser/ows"
   },
   "wms": {
     "url": "http://104.248.252.23/geoserver/browser/ows"
   }
}
```
### VIEW LAYERSIN MAP

1. Visit [https://ng.hslayers.org/examples/datasources/?](https://ng.hslayers.org/examples/datasources/?hs_panel=datasource_selector) hs panel=datasource selector

- 2. Set
	- **Choose type**: Web map service (URL)

**External data source (URL)**: http://<your IP address>/geoserver/browser/ow 3. Click on gray chain icon at bottom right

### VIEW LAYERS IN MAP

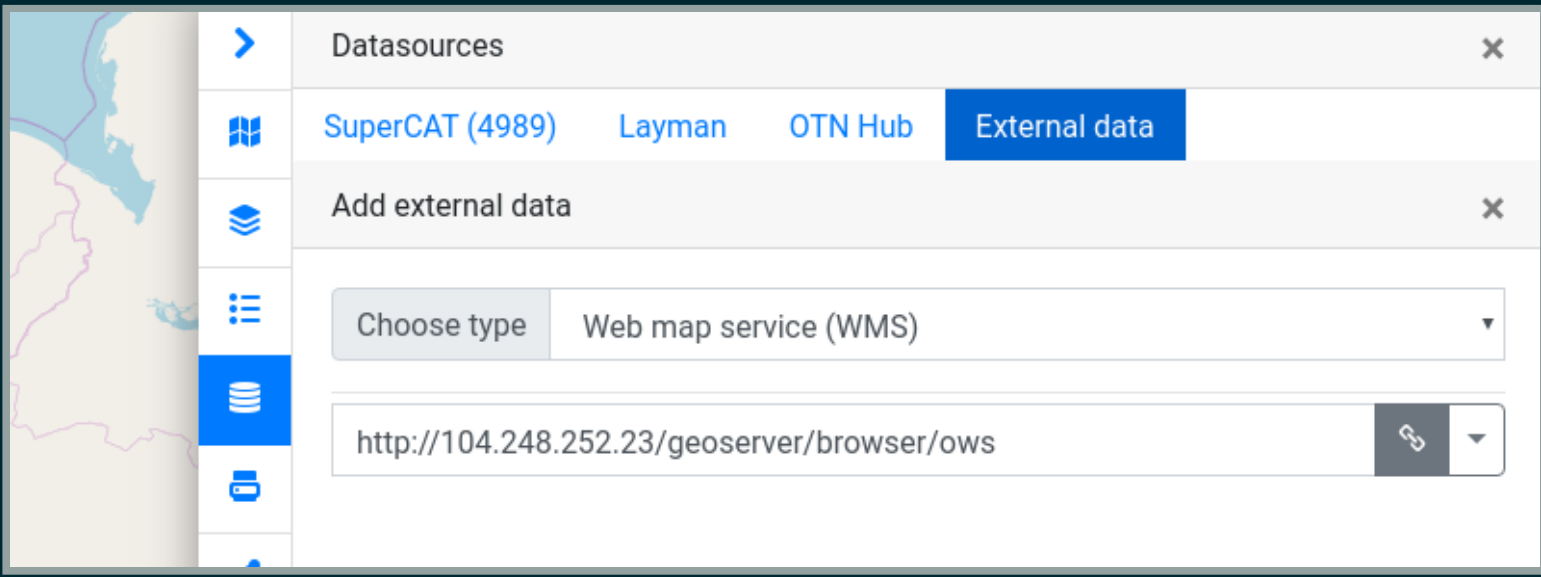

### VIEW LAYERSIN MAP

#### 4. Check layers you want to see

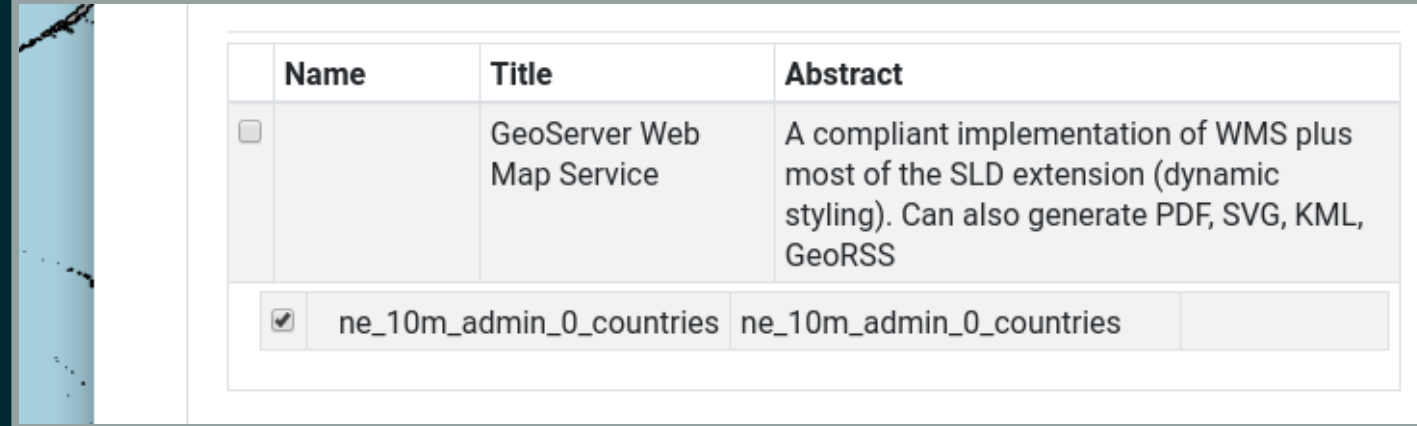

#### 5. Click on blue plus icon at bottom right

### VIEW LAYERSIN MAP

7. Browse the map

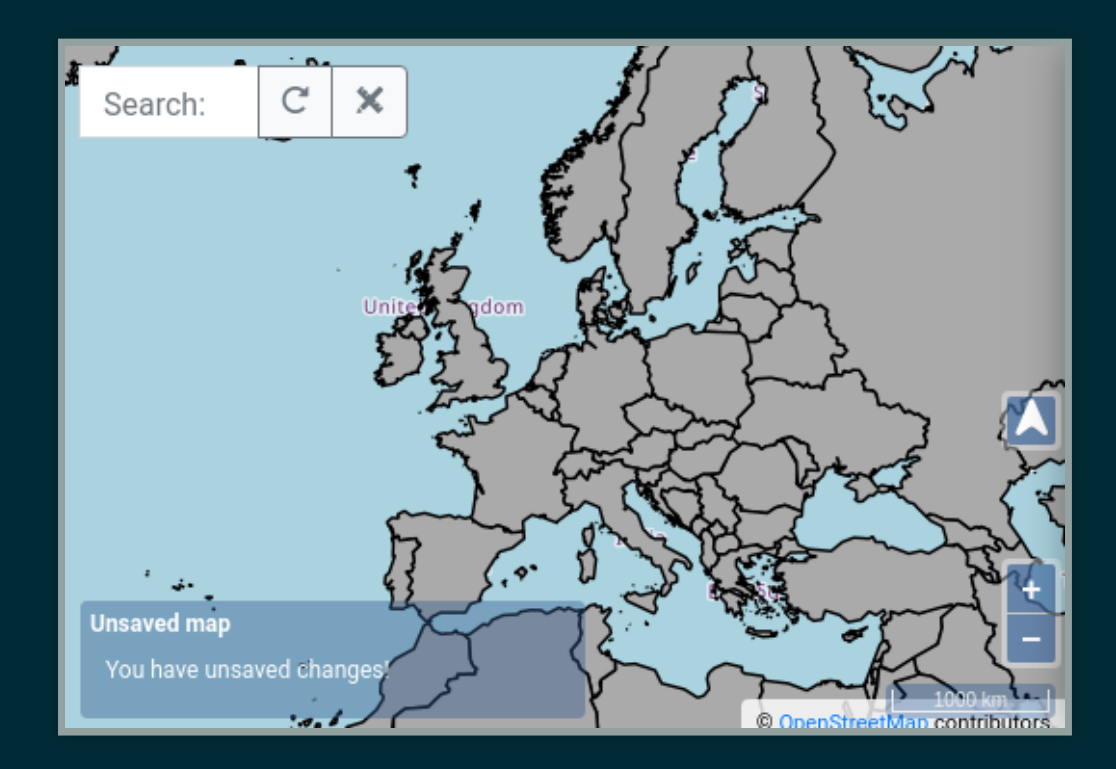

### AUTHENTICATIONANDAUTHORIZATION JIŘÍ KOZEL

#### Workshop 4

Big and Open Data and Innovative Hubs in Agriculture, Transport and Rural Development

Czech University of Life Sciences, Prague

January 29, 2020

### WORKSHOP 4

#### <https://github.com/jirik/layman-workshop>

- Karel Charvát Purpose of workshop
- Jiří Kozel What is Layman and how it works
- Raitis Berzins Map composition
- Jiří Kozel, Jiří Kvapil How to install Layman in cloud
- Jiří Kozel Layman API
- Jiří Kozel Authentication and authorization
- Jiří Kozel Interaction with Metadata (Micka)
- Jan Vrobel QGIS plugins for accessing maps and map composition from server
- Jan Vrobel QGIS plugin for Web data publishing using Layman
- Raitis Berzins HSLayers NG as client for Layman

#### WARNING!

#### THIS PART IS ALSO TECHNICAL!

#### AUTHENTICATION

- process of obtaining and ensuring identity of user from incoming request to REST API
- performed by chain of zero or more authentication modules
- if no module succeeds, user is considered **anonymous**

#### AUTHENTICATION

Two basic options

- use **no authentication module**, so every user is considered as anonymous
	- **default**
- **OAuth2** module with Liferay as authorization server
	- **E** detailed [documentation](https://github.com/jirik/layman/blob/master/doc/oauth2/index.md)

### AUTHORIZATION

- process that decides if authenticated user has permissions to perform the request to REST API
- performed by single authorization module
- if the user does not have enough permissions, an "Unauthorised access" exception is raised

#### AUTHORIZATION

#### **Types of operations corresponding HTTP method**

**read** GET

#### write **POST, PUT, PATCH, DELETE**

#### AUTHORIZATION

Two basic options

**read everyone, write everyone**

- **EXECTS** everyone including anonymous user is able to read and write to anybody`s workspace
- **default**
- **read everyone, write owner**
	- **EXECT:** everyone including anonymous user is able to read anybody`s workspace, but only user that owns the workspace is able to write

#### CHECK CURRENT USER

- 1. Visit http://<your IP address>/ in your web browser
- 2. Choose **Current User**, endpoint **Current User**, method **GET**
- 3. Click **Submit**

#### CHECK CURRENT USER

```
{
   "authenticated": false,
   "claims": {
     "iss": "http://layman:8000/",
     "name": "Anonymous",
     "nickname": "Anonymous"
   }
}
```
#### MATERIALS

<https://github.com/jirik/layman-workshop>

- 1. Visit http://<your IP address>/ in your web browser
- 2. Click **Log In**
	- you are forwarded to different domain where Liferay is running

#### 2. Set

- Email Address: [test@liferay.com](mailto:test@liferay.com)
- Password: test
- Remember Me: checked

3. Click **Sign In**

#### 5. Click **Authorize**

#### **Authorize Layman Node.js Client**

This application wants the following permissions:

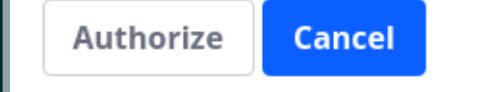

& test@liferay.com, username: test Log Out Home

#### **Test Client of Layman REST API**

**Layman REST API Documentation** 

#### **Endpoints and Actions**

**Current User** Map Layer

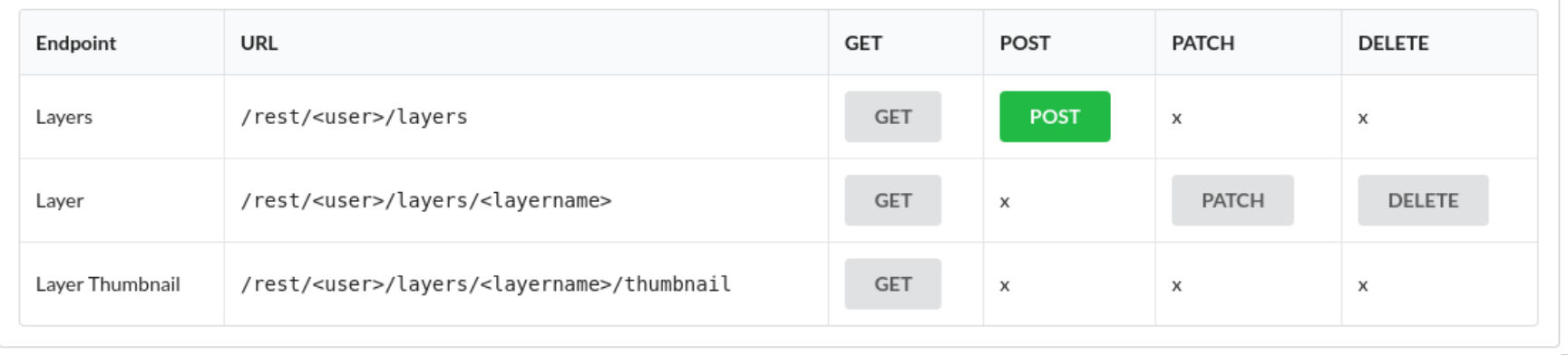

### CHECK CURRENT USER AGAIN

1. Choose **Current User**, endpoint **Current User**, method **GET** 2. Click **Submit**

#### CHECK CURRENT USER AGAIN

```
{
   "authenticated": true,
   "claims": {
     "email": "test@liferay.com",
     "email_verified": true,
     "family_name": "Test",
     "given_name": "Test",
     "iss": "http://167.172.174.152:8082/o/oauth2/authorize",
 "middle_name": ""
,
     "name": "Test Test",
     "preferred_username": "test",
     "sub": "20139",
     "updated_at": 1580279122416
   },
   "username": "test"
\overline{u}
```
# INTERACTION WITH METADATA(MICKA) JIŘÍ KOZEL

#### Workshop 4

Big and Open Data and Innovative Hubs in Agriculture, Transport and Rural Development

Czech University of Life Sciences, Prague

January 29, 2020

### WORKSHOP 4

#### <https://github.com/jirik/layman-workshop>

- Karel Charvát Purpose of workshop
- Jiří Kozel What is Layman and how it works
- Raitis Berzins Map composition
- Jiří Kozel, Jiří Kvapil How to install Layman in cloud
- Jiří Kozel Layman API
- Jiří Kozel Authentication and authorization
- Jiří Kozel Interaction with Metadata (Micka)
- Jan Vrobel QGIS plugins for accessing maps and map composition from server
- Jan Vrobel QGIS plugin for Web data publishing using Layman
- Raitis Berzins HSLayers NG as client for Layman

#### WARNING!

#### THIS PART IS ALSO LITTLE BIT TECHNICAL!

#### METADATA

- Layman is able to publish **partial metadata** records to OGC Catalogue Service Micka
- Records are partial because Layman does not know all metadata properties
- currently, only **Layer** metadata are published, and only on POST request
	- full support in May 2020

### GET INFORMATION ABOUT SINGLE LAYER

- 1. Choose resource **Layer**, endpoint **Layer**, method **GET**
- 2. Enter name of the layer to Layer name field
	- ne 10m admin 0 countries
- 3. Click **Submit**

### GET INFORMATION ABOUT SINGLE LAYER

```
{
   "metadata": {
     "csw_url": "http://micka:80/csw",
     "record_url": "http://104.248.252.23:3080/record/basic/m-a8c6
   },
   "name": "ne_10m_admin_0_countries",
   ...
}
```
#### SHOW METADATA RECORD

#### 1. Copy metadata.record\_url value and open this address in the browser

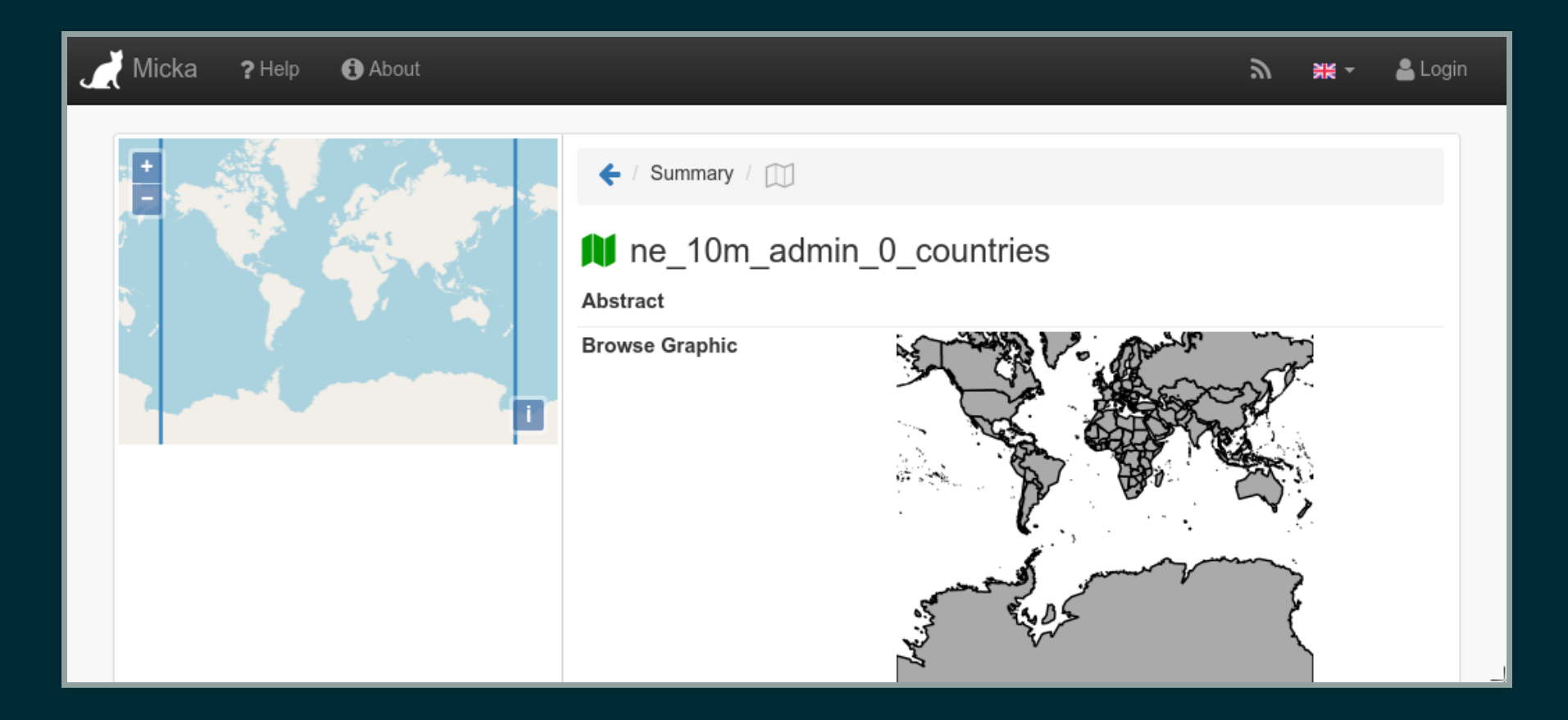
## EDIT METADATA RECORD IN MICKA

5. Login using name **editor**, password **editor** 6. Edit metadata record.